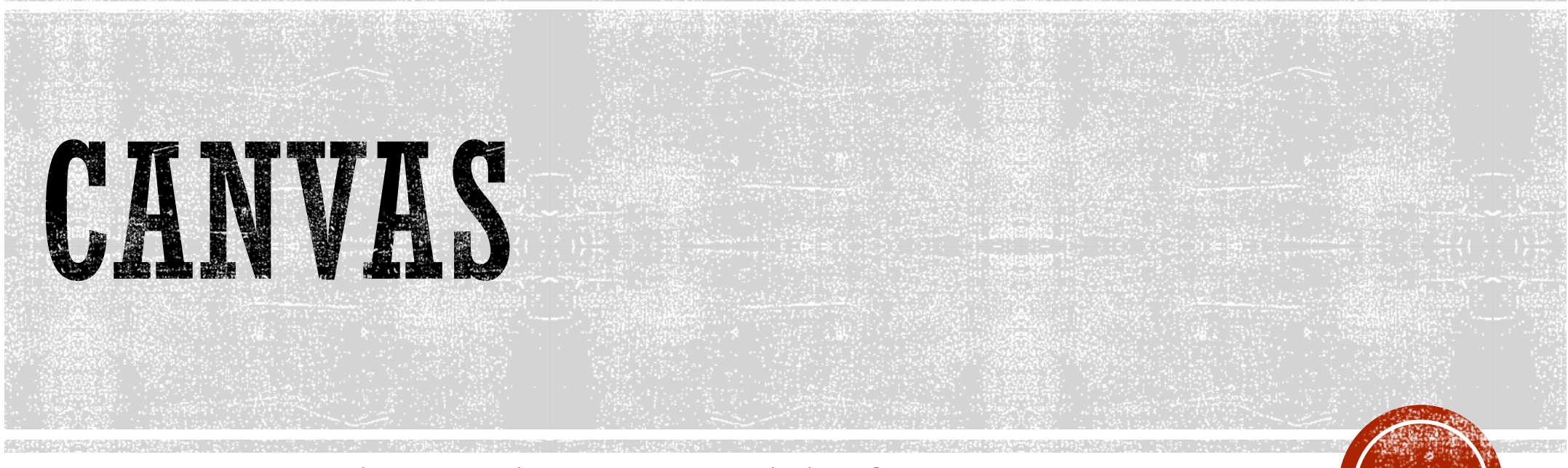

How to Access Live Webinars and Training?

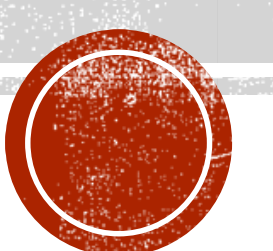

# LIVE WEBINAR CALENDAR

LWC has daily registration options to access Live Webinar Training.

You can interact with a trainer and collaborate with other Canvas clients nationwide.

The 1-hr sessions have pre-set agendas and are repeated regularly.

- **Badges** all completed courses, pathways, and webinars will provide the learner with a Badge.
- **Certificates** when users earn badges, they can download a certificate version of the awarded badge from their Badges Backpack. (Requires a Canvas Badges, formerly Badgr, account).

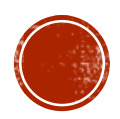

## ACCESSING THE PORTAL

0 Account  $\circledS$ Admin ෬ **Dashboar** 

凰 Courses

■

Calenda

凸 Inbox

 $\mathbb{O}$ History

 $\mathbf{\Theta}$ Commons

> $\boxed{\odot}$ Help

> > $\leftarrow$

Search t

Chat with Can

If Canvas misbel

Classrooms Get help on how

**Ask the Comm** 

 Once you login to your Canvas account, click on the **Training Services Portal** link in the **Help** Menu.

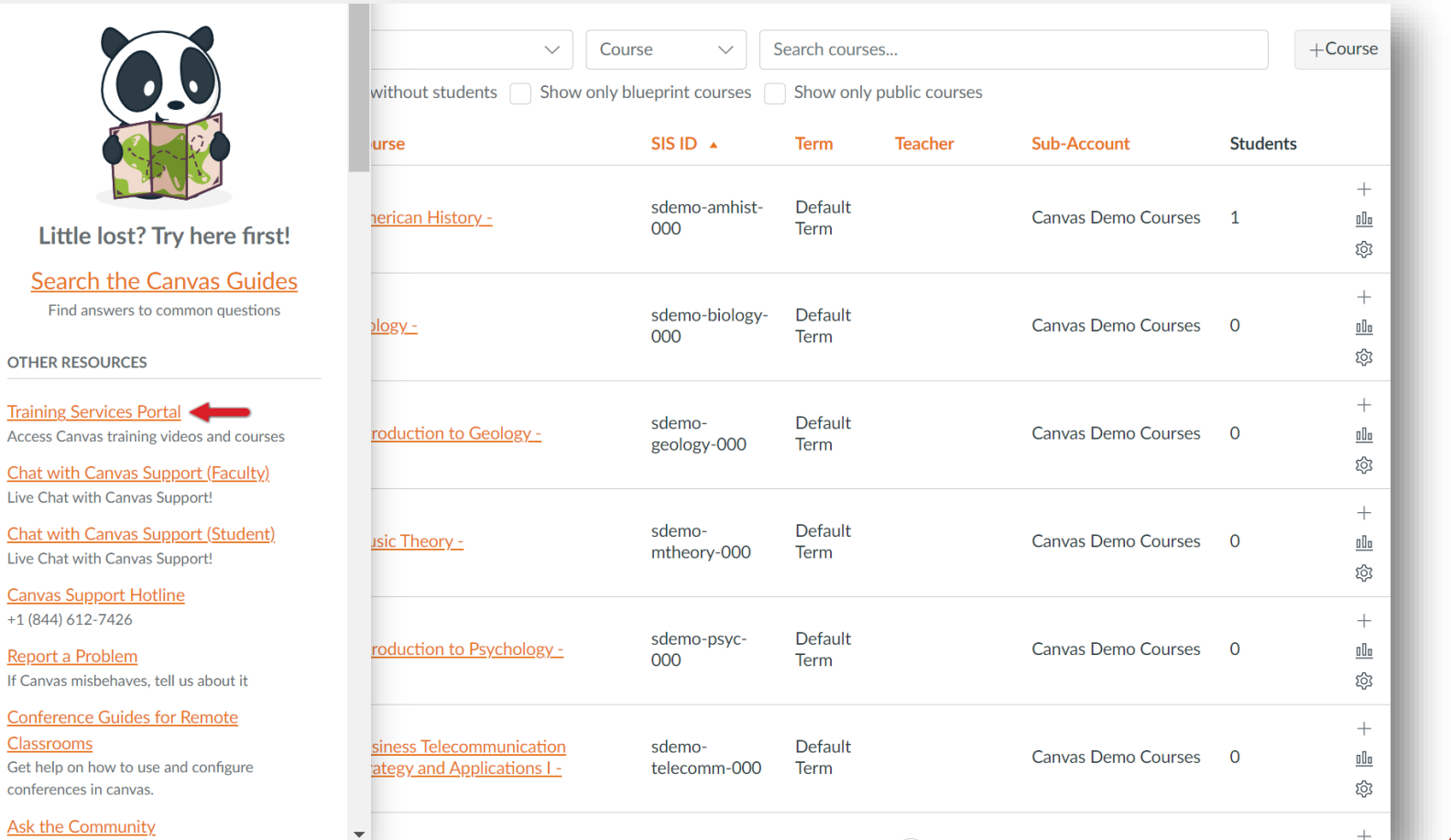

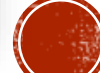

### NAVICATION PORTAL CONTENT

 Use the top navigation to access different areas of the portal content.

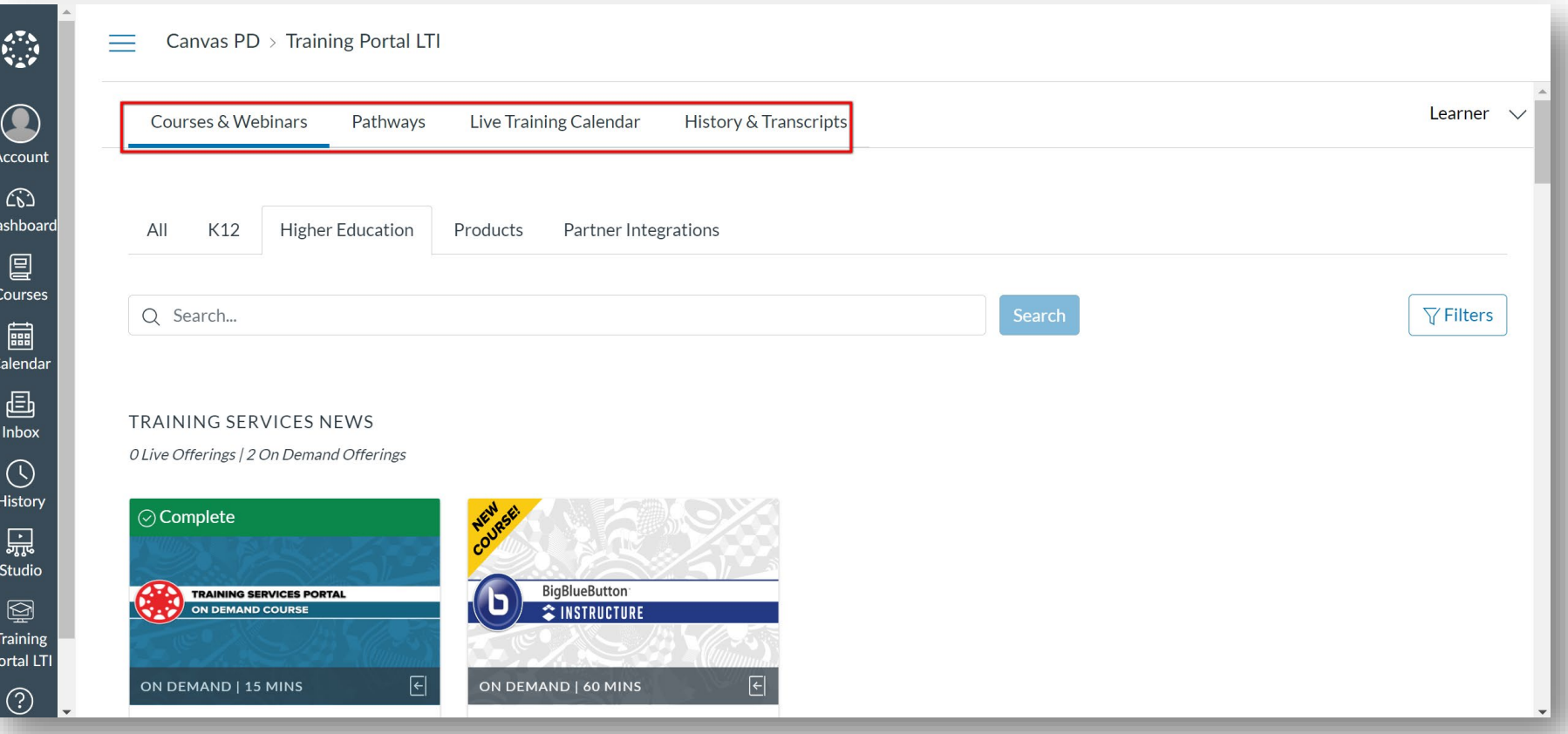

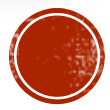

## THE LIVE TRAINING CALENDAR

 The Live Training Calendar allows you to browse sessions and sign up to attend.

 Scroll down to see all.

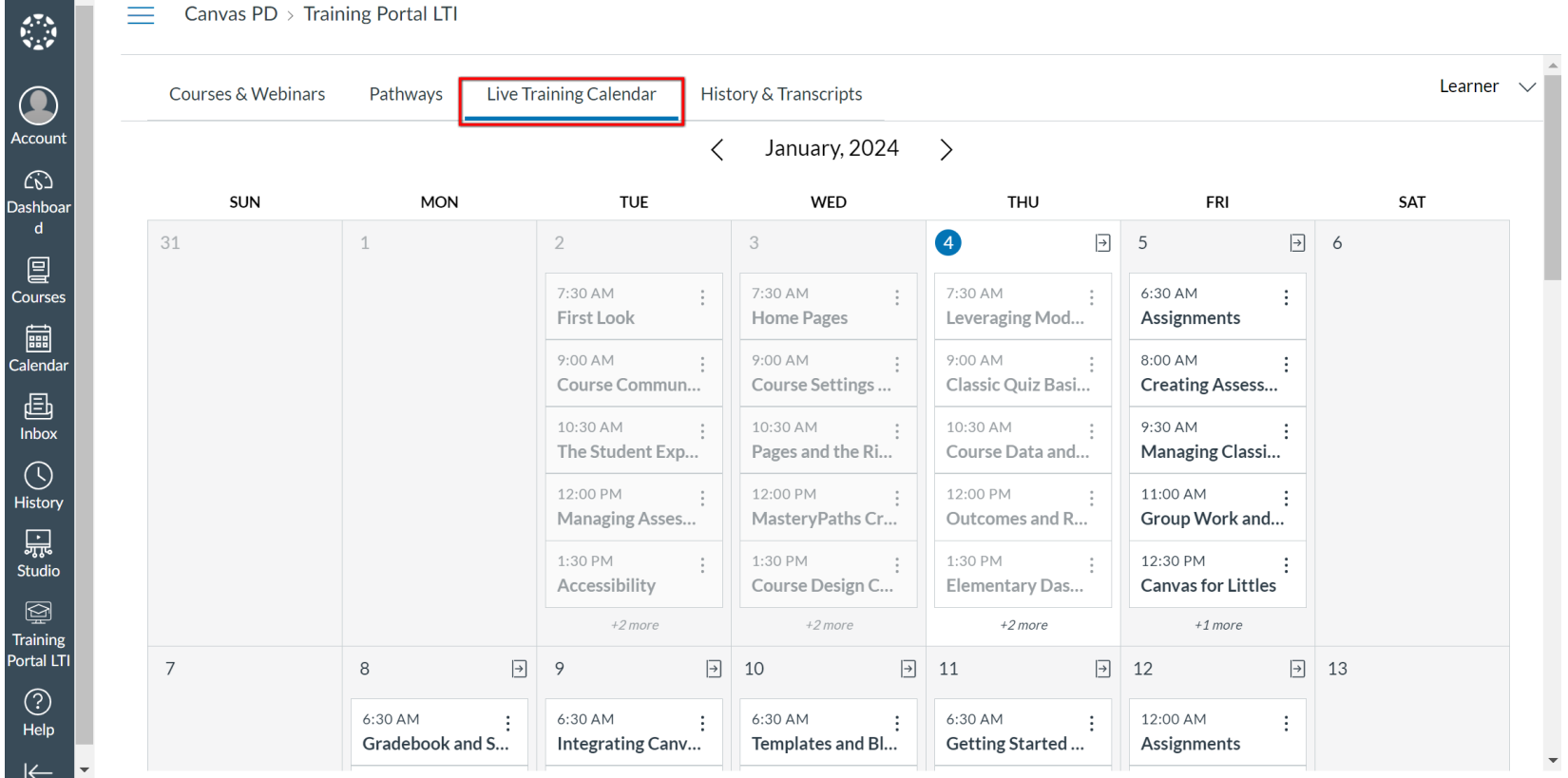

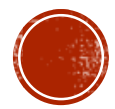

# REVIEW SESSIONS; DETAILS

- Review upcoming sessions and make a choice.
- Click on three dots and choose Details or Sessions.

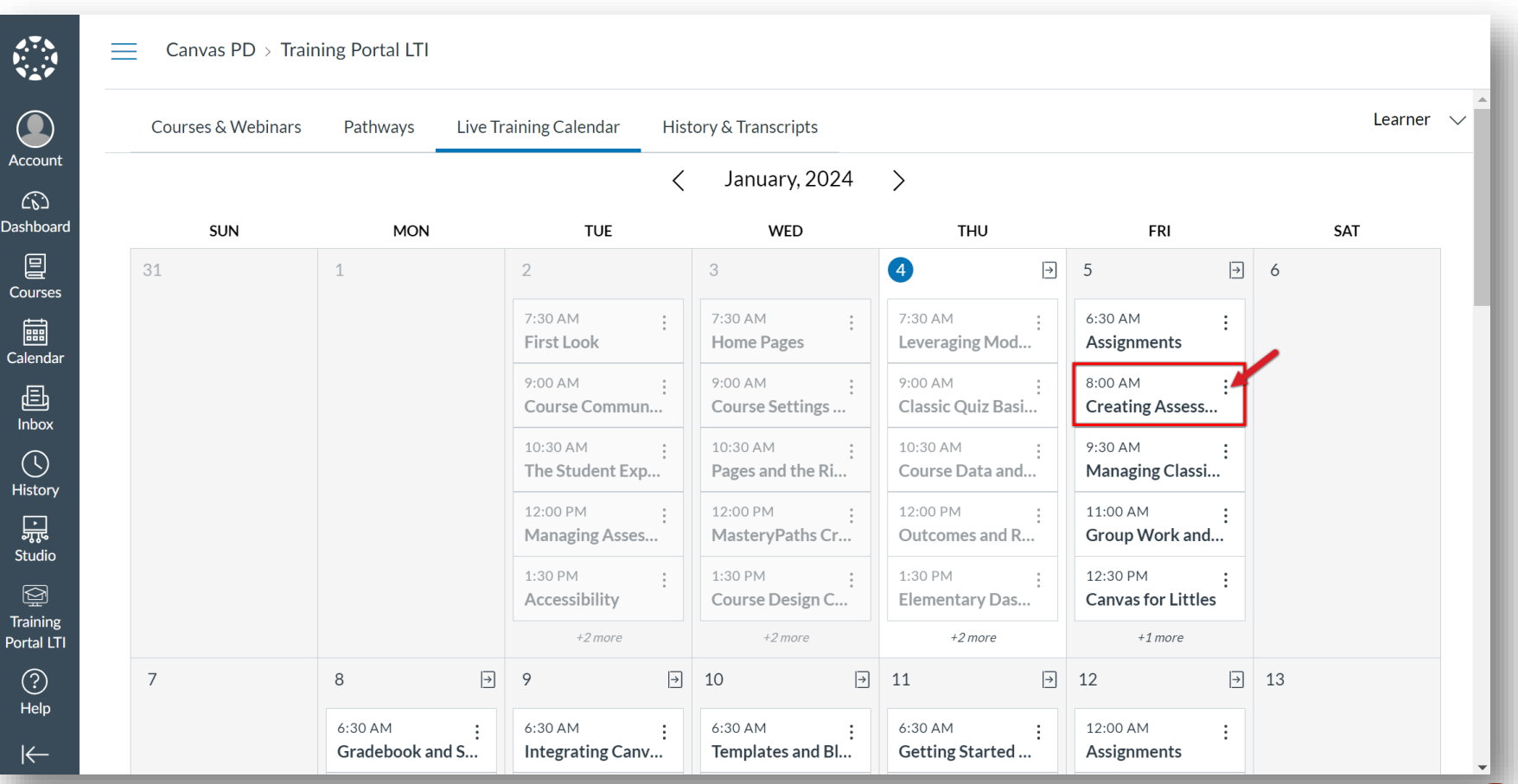

# SELECTING SESSION; DETAILS

 Select an upcoming session to view a pop-out window with the session details and enroll in that specific session time.

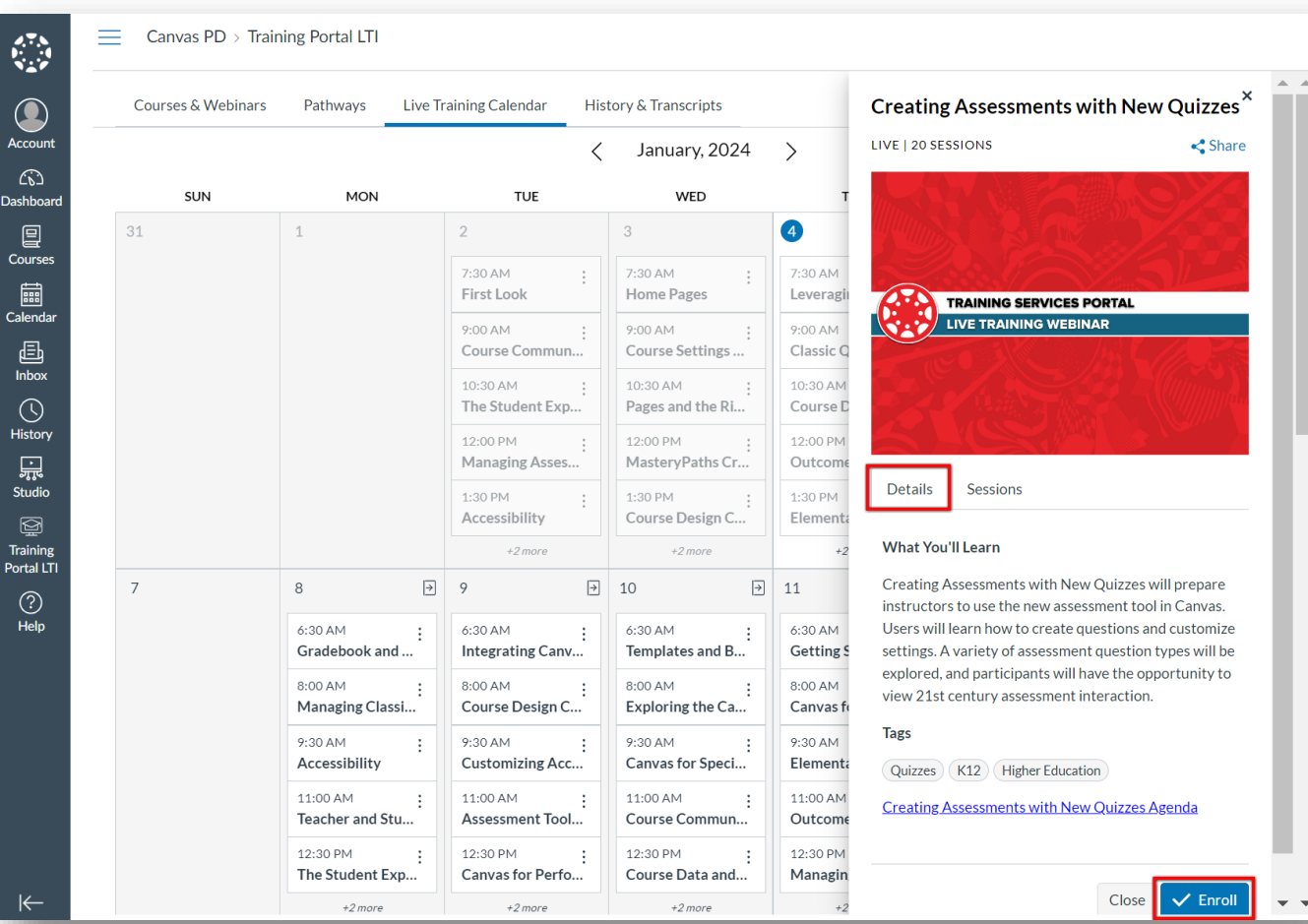

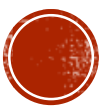

#### MORE SESSIONS

 Within the pop-out window, use a Sessions tab to view and enroll in other sessions.

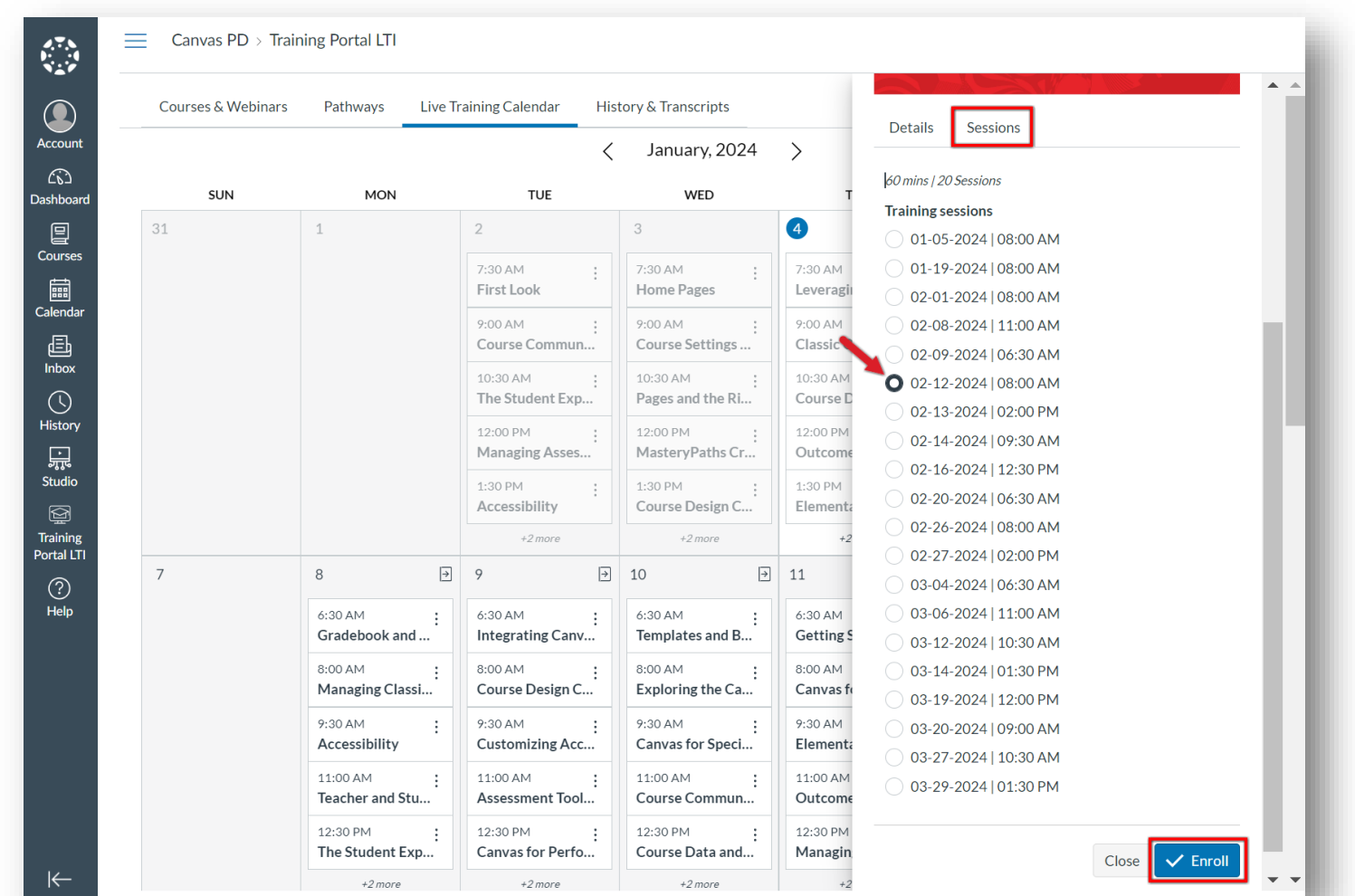

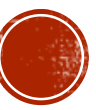

#### ENROLL IN SESSION CONFIRMATION

 Don't forget to confirm enrolling in the session.

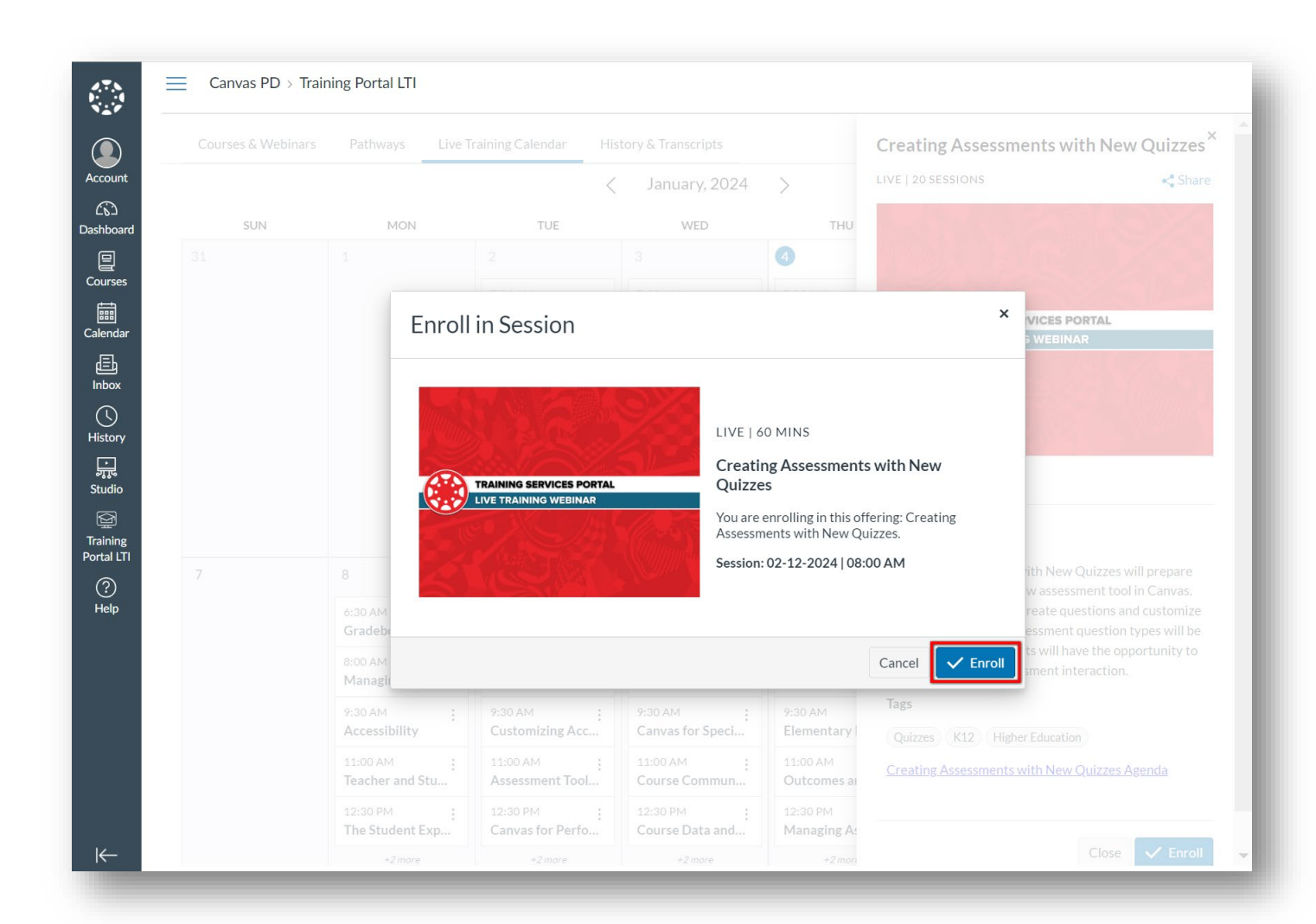

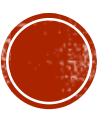

### EMAIL NOTIFICATION

- You will be emailed about upcoming registered courses.
- You can join the live webinar from an embedded link.
- Session links are live 15 minutes before the start of a session and close 15 minutes into the session.

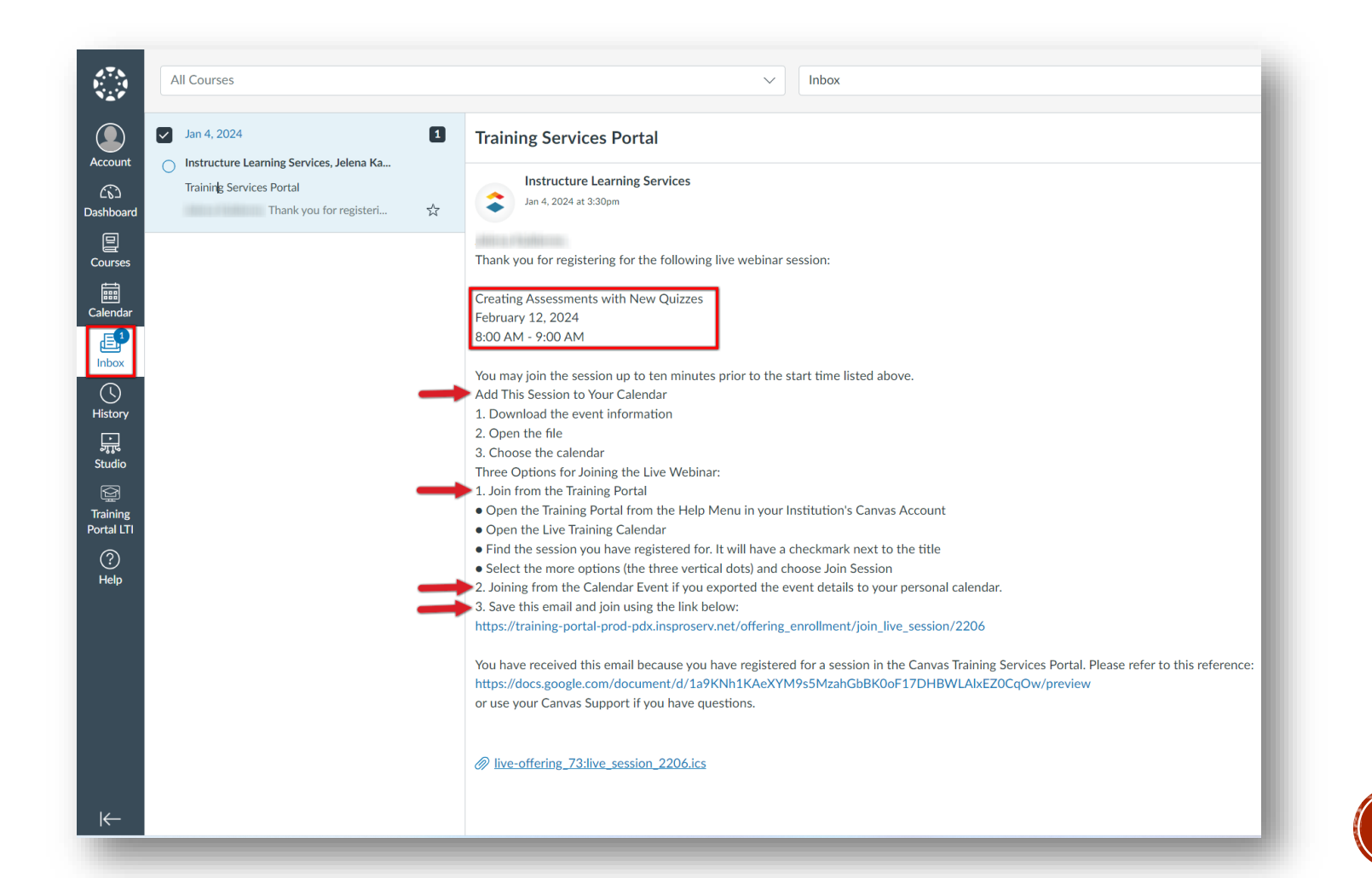